# Center Deletion Details by Application

## **eDog**

## *Deleted Centers*

The standard reports for monthly ledger review will not be affected by center deletion since eDog generates reports only for centers that have activity or balances. You can run reports for centers that had fiscal activity prior to their deletion if your eDog access is assigned somewhere along the sumto center path to which the deleted center was assigned.

## *Reused Centers*

Reused centers will appear for your selection in eDog if you have access to the new center via direct assignment or *inheritance* (assignment at an applicable sumto center) in Privilege Management. If you retrieve reports or data from a fiscal year and period subsequent to the center's reuse, then the center's new name and responsible person will be reflected. If you retrieve reports or data from a fiscal year and period prior to the center's deletion/reuse, the standard reports (available under the Monthly Accounting Reports option) will show the old center name and responsible person, but summary and transactional data (available under the Monthly Summary Data and Detail Transaction Data options) will reflect the current center name (responsible person is not available for display in these options). Only the current name of and person responsible for the center (CRP) will ever appear in the center selection windows on any of the search option selection pages.

# **General Ledger Universe of Business Objects**

## *Deleted Centers*

A new object has been added to the GL universe's Center Attributes class: **Center Delete Flag**. A value of *Yes* indicates that the center is currently deleted, and the Center Effective Date object timestamps when the deletion occurred. A value of *No* indicates that the center either has not been deleted or has been deleted and is now being reused.

 Recommendation: if running reports at the center level that include fiscal years from three or more years prior, include the Center Delete Flag object in the query to see if a center has been deleted, or include it in the conditions to control whether deleted centers appear in the query.

## *Reused Centers*

To run a report for a period prior to a center's reuse, include the predefined condition **Historical Center Summary, Prompts** in the query's conditions. This condition will invoke two prompts upon refreshing the report:

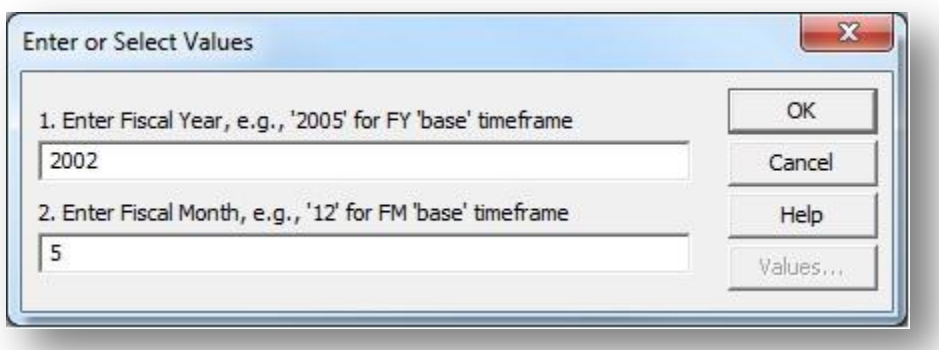

For the first prompt, enter the fiscal year for which you wish to view data for the center. For the second prompt, enter the *fiscal month* (i.e., month by fiscal year, where July=1 and June=12) for which you wish to view data for the center. When included, report results will return the center attribute values effective for the fiscal year and period entered.

Reports run at the sumto level for multiple years could contain data from the previous and current "life" of a deleted-and-reused center. Due to Vanderbilt's structure for center numbers, it is anticipated that reused centers generally will be assigned to the same sumtos as they were previously.

## **Privilege Management**

## *Deleted Centers*

Deleted centers will not appear in any resource lookups in Privilege Management. Likewise, all privilege assignments made directly on a deleted center will be removed for that center with the deletion. Privilege assignments at the sumto center level will not be affected, and reports run at the sumto levels will return results for deleted centers in the periods when they contained data. Audit Trail reports (for administrators only) will show removals of directly-assigned privileges from the center on the date it was deleted and the "Deleted by" name shows *PMR- Manual Delete*.

## *Reused Centers*

Reused centers will appear with their new center name in the lookup on the Resource tab. Privilege administrators who have access to a reused center via direct assignment or inheritance will also see it in the resource lookups for assigning privileges. Reports containing resource names will only show the current name of a cost center.

## **Waldo**

#### *Deleted Centers*

The labor distribution reports will not be affected by center deletion, since Waldo generates reports only for centers that have activity or balances. You can run reports for centers that had fiscal activity prior to their deletion if your Waldo access is assigned somewhere along the sumto center path to which the deleted center was assigned.

## *Reused Centers*

Reused centers will appear for your selection in Waldo if you have access to the new center via direct assignment or *inheritance* (assignment at an applicable sumto center) in Privilege Management. If you retrieve reports or data from a fiscal year and period subsequent to the center's reuse, then the center's new name and responsible person will be reflected. If you retrieve reports or data from a fiscal year and period prior to the center's deletion/reuse, the PDF reports available under the Reports tab will show the old center name and responsible person. However, only the current name of and person responsible for the center (CRP) will ever appear in the center selection windows on any of the search option selection pages.